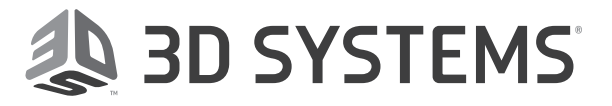

# Cx Geomagic® Control X™

## Release Notes

Release Date: October 2021

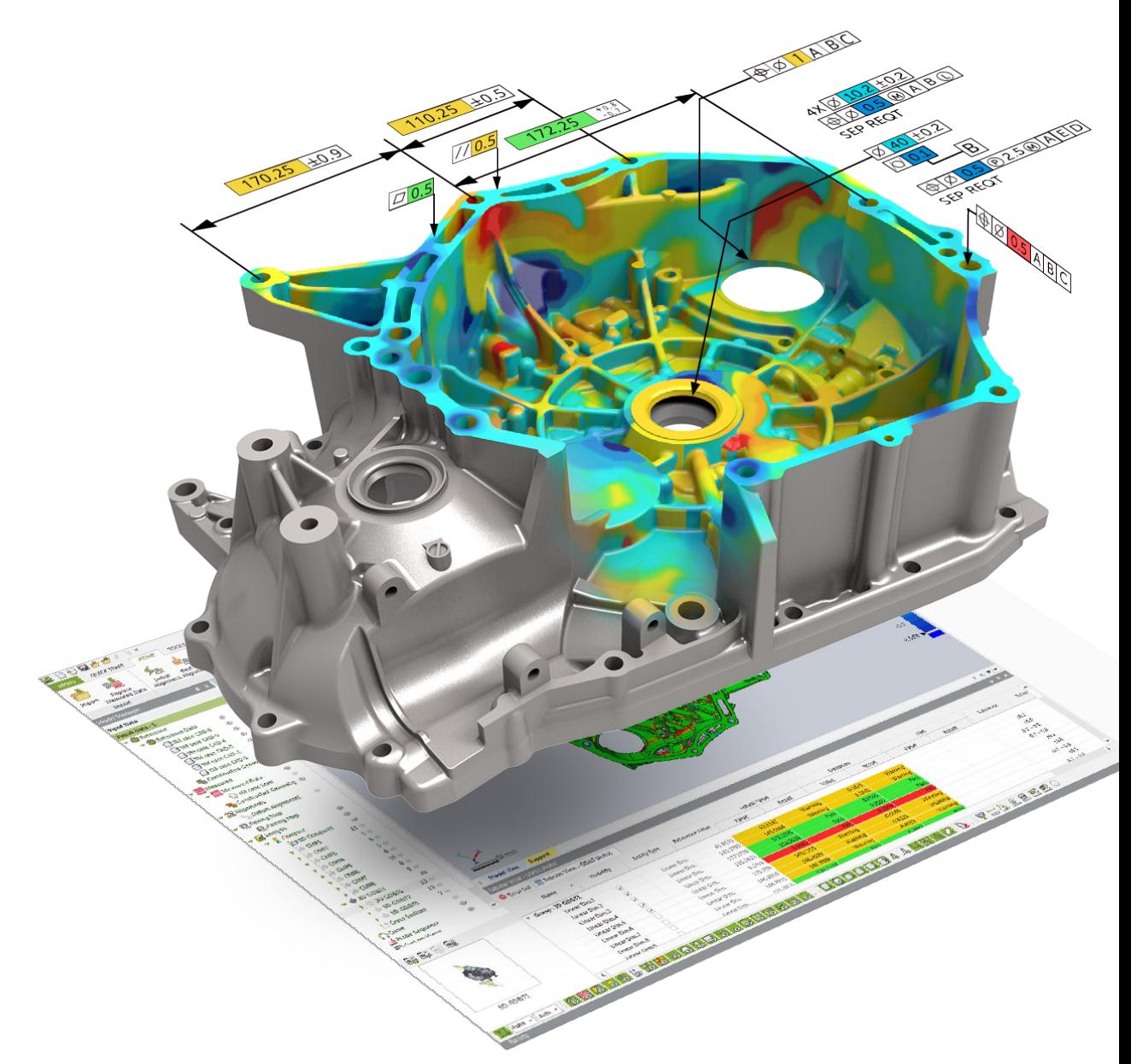

## TABLE OF CONTENTS

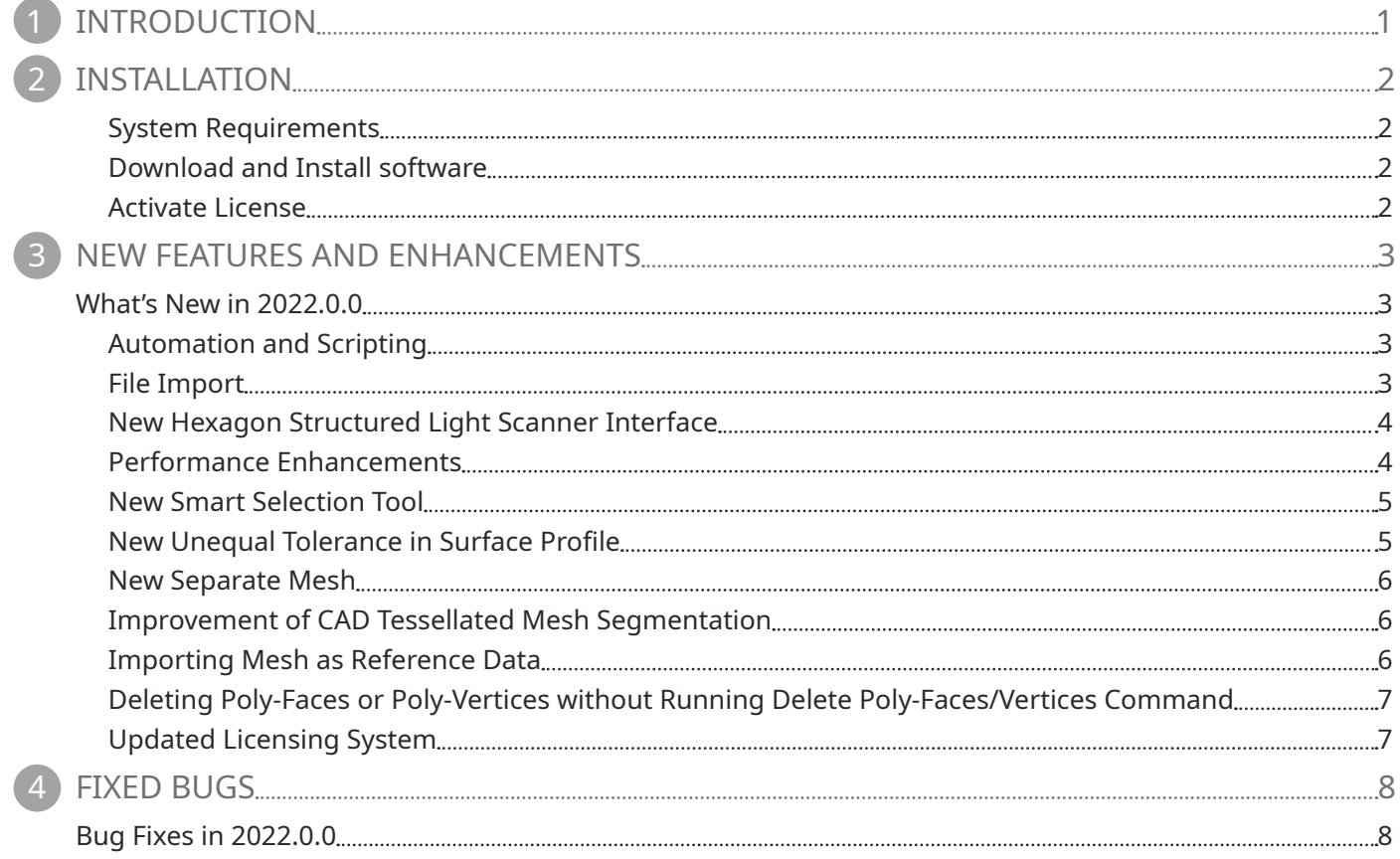

<span id="page-2-0"></span>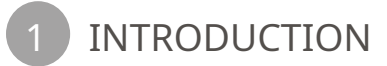

# Introducing Geomagic® Control X™

Version 2022

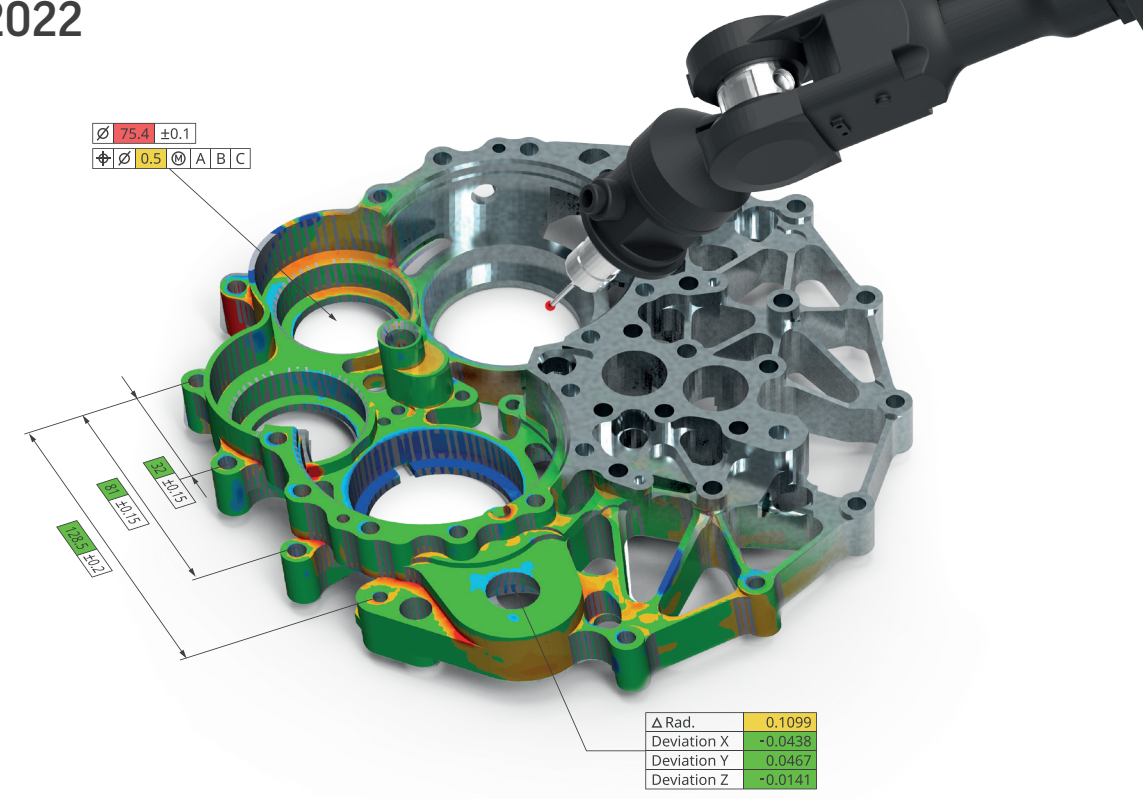

## Ensure Quality Everywhere

Bring the power of 3D scan-based inspection to more people in more places with industry-leading 3D metrology software that makes it easy to capture and interpret scan data.

Geomagic® Control X™ is a comprehensive metrology software platform that delivers the industry's most powerful tools within straightforward workflows. With Geomagic Control X quality managers are enabled with revolutionary ease-of-use, intuitive, comprehensive controls and traceable, repeatable workflows for the quality measurement process. Its fast, precise, informationrich reporting and analysis enable significant productivity and quality gains in any manufacturing workflow.

## What Can You Do with Geomagic Control X?

Geomagic Control X includes features to help you ensure quality for each stage of your manufacturing workflow including designing, manufacturing, inspecting, and maintaining.

#### **Design**

#### **Manufacture**

- Design for manufacturability
- Find and fix problems
- Identify and resolve manufacturing and assembly issues
- Eliminate costly scrap and rework

#### Inspect

- Solve your toughest measurement problems
- Improve quality documentation
- Reduce quality control bottlenecks

#### Maintain

- Assess damage, deformation, or wear accurately and consistently
- Predict part failure before it happens

<span id="page-3-0"></span>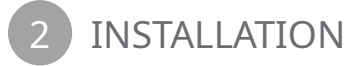

## System Requirements

For the latest system requirements information and to learn about specific qualified system configurations, go to the System [Requirements](https://support.3dsystems.com/s/article/Geomagic-System-Requirements) page in the Geomagic Support Center. Some users have had success running system configurations that deviate from the supported listed on our website. In such cases, these configurations are not officially supported by 3D Systems, Inc.

Additionally, we test a variety of hardware platforms in combination with the graphics subsystems. While we make every attempt to be as thorough as possible, hardware manufacturers change their products frequently and may be shipping newer products or have discontinued active support for others. Check the support section of the website for the latest system requirement information and specific qualified systems.

## Download and Install software

You can download and install the software from [https://support.3dsystems.com/s/article/Geomagic-Control-X.](https://support.3dsystems.com/s/article/Geomagic-Control-X)

In addition, automatic software updates are available if you set the **Update Product Automatically** option to **True** in Preferences and a valid maintenance code is activated, and your computer is connected to the Internet. The application will check if a newer version is available and will download it automatically for installation.

You can also manually check if a newer version is available by going to **Help > Check For Update**.

## Activate License

Geomagic Control X requires license activation to run the application on your PC. You can choose to use an evaluation license for a 15-day period or activate a permanent license by using an Online Activation license or a physical dongle.

After you start your application, the License Manager window opens. The License Manager allows you to activate and use the Geomagic Control X software.

**NOTE: When you launch the License Manager, you can click the Help 8. Button found at the top right corner of the window to read the** [CimLM Licensing Guide](https://support.3dsystems.com/s/article/CimLM-Licensing-Support)**.** 

For more information, go to the Licensing section on the [getting-started](https://support.3dsystems.com/s/article/Geomagic-Control-X) page.

# <span id="page-4-0"></span>What's New in 2022.0.0

Geomagic Control X 2022 offers powerful inspection tools including Visual Scripting tool, new Hexagon Structured Light Scanner interface, and many enhancements to current features that provide increased productivity and traceability in your metrology workflows. This release also includes many more enhancements and bug fixes.

## Automation and Scripting

#### Enabling automation and customization of inspection workflows

The successful inspection of parts requires expertise, experience, and precision. The knowhow gathered through diligent experimentation and innovation can now be incorporated into automated inspection workflows. Scripting is a tool that enables automation of workflows, simplification of the preparation process, and standardization to meet compliance and validation processes.

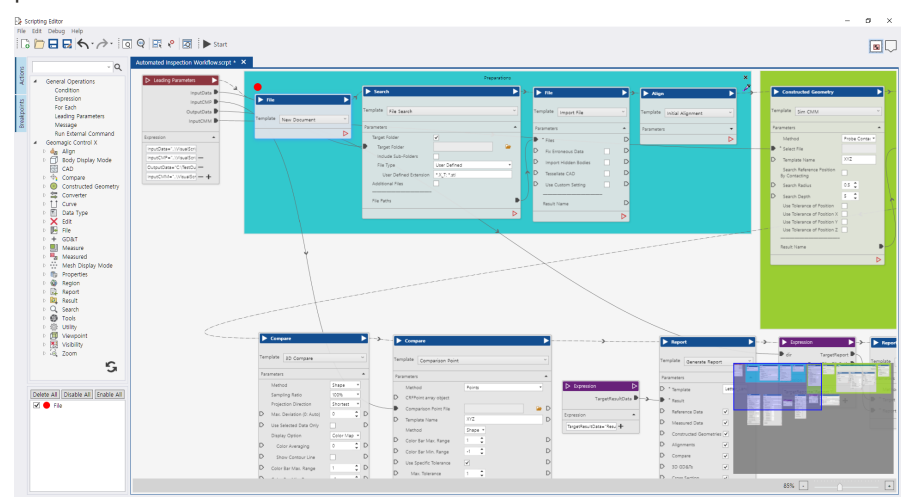

#### **CHALLENGE:**

Preserve and automate learned expertise and knowhow of repeatable workflows to make the process more accessible to novice users, and reduce time and costs of repetitive inspection workflows. Simplify the process of preparing and inspecting parts.

#### **SOLUTION:**

A new **Visual Scripting** tool enables automation and customization of any inspection workflow in Geomagic Control X. This is based on a non-programming interface for the simple definition and implementation of scripts.

Scripting and workflow automation are key in standardizing work processes, which can streamline compliance and validation procedures. Cost savings come from automating repetitive tasks as well as from preventing user errors and operations that deviate from best practices.

## File Import

Native CAD File Import has been updated to support the following versions.

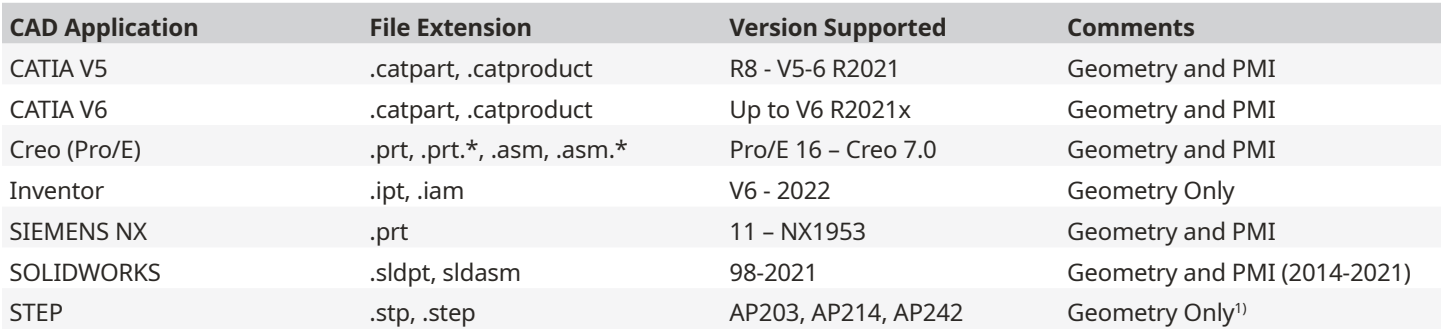

**1) STEP AP242 PMI is limitedly supported and available as a 'Preview' feature found under the Add-Ins menu.**

## <span id="page-5-0"></span>New Hexagon Structured Light Scanner Interface

Scanning with Hexagon Structured Light Scanners within Geomagic Control X

Geomagic Control X offers the Scanner Direct Control that enables the use of various scanning devices directly within the application. Hexagon Structured Light Scanners are now available in Geomagic Control X.

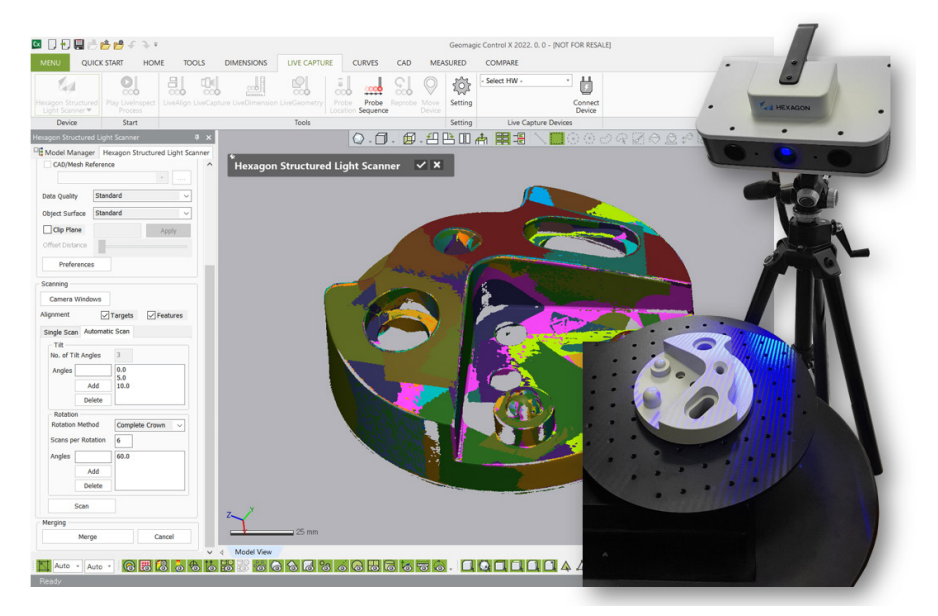

#### **CHALLENGE:**

Enable to use the Hexagon Structured Light Scanners within Geomagic Control X.

#### **SOLUTION:**

A new Plug-In for **Hexagon Structured Light Scanners** has newly been implemented. You can now connect Hexagon Structured Light Scanner Interface and directly scan objects in Geomagic Control X without using the Optocat application.

### Performance Enhancements

Improve productivity and efficiency with new meshing algorithm

Geomagic Control X contains numerous performance enhancements for importing files and handling meshes.

#### **CHALLENGE:**

Increase productivity and improve calculation performance.

#### **SOLUTION:**

You can save ~50% of operation time and increase productivity with new meshing and rendering algorithm that are implemented in the new version of Geomagic Control X.

The performance of the following commands has been highly enhanced:

- **Merge**
- **Triangulate**
- **Fix Normal**
- **Split**
- **Defeature**
- **Fill Holes**
- Transform Measured Data
- Align Between Measured Data
- Combine
- Volume Offset
- Import
- **Mesh Select**

## <span id="page-6-0"></span>New Smart Selection Tool

Selecting interesting regions on a mesh effectively

Allows to select interesting regions on a mesh based on curvature and angle.

#### **CHALLENGE:**

Improve the efficiency of region selection.

#### **SOLUTION:**

A new **Smart Selection** tool that selects contiguous regions on a mesh effectively based on curvature and angle, similar to the **Extend to Similar** selection tool. This allows you to dynamically control the sensitivity of selection.

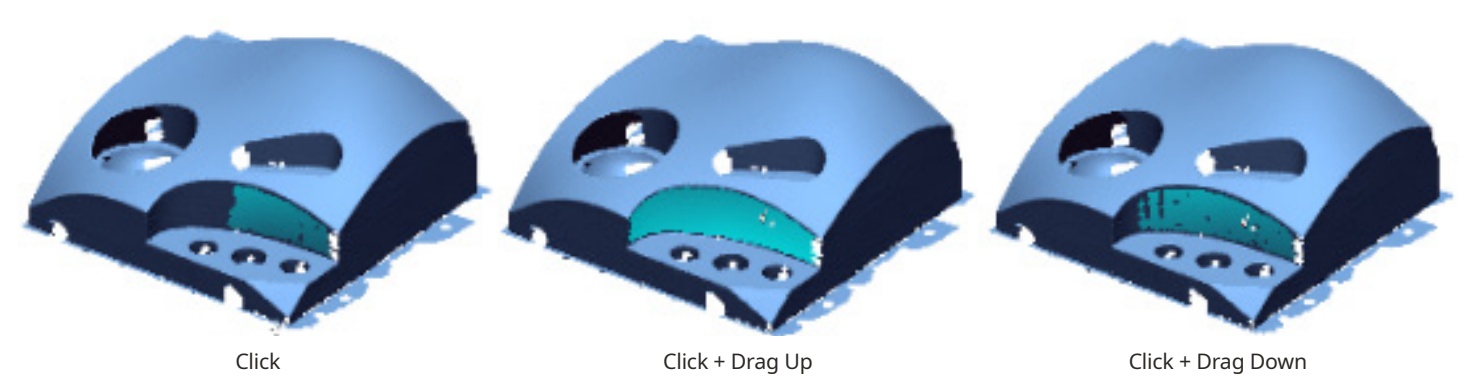

## New Unequal Tolerance in Surface Profile

Enabling unequal tolerance zone for Surface Profile

The Tolerance Zone is an allowable zone surrounding the ideal surface of a target measurement face. Depending on various measurement purposes, not only is this distributed from the target measurement face in both directions equally but it can also be shifted to allow variation to be larger on one side of a target measurement face unequally.

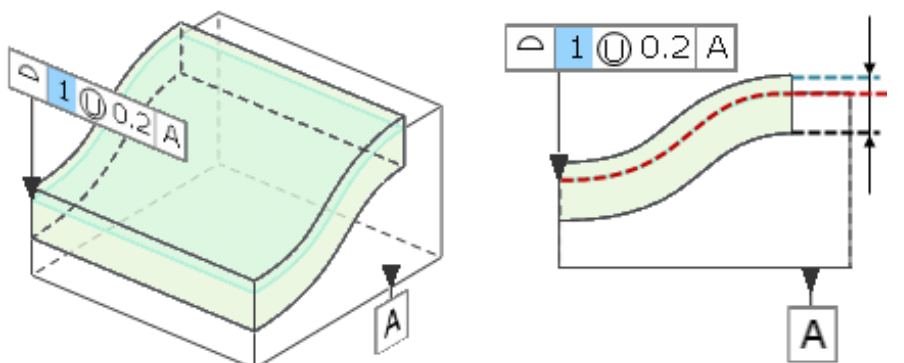

#### **CHALLENGE:**

Allow the user to control the position of the Tolerance Zone so that it can shift to be larger on one side of a target measurement face or to be only permitted in one direction.

#### **SOLUTION:**

The **Surface Profile** command now supports the Unequal Tolerance Zone as specified in the ASME Y14.5 - 2009 Standard. The new **Unequal Tolerance** option allows you to specify tolerance values that makes the tolerance zone distributed from the target measurement face unequally. This also allows you to shift the Tolerance Zone so that variation can only be permitted in one direction.

Once the Unequal Tolerance is specified, the **Unequally Disposed Profile Modifier (U)** is illustrated in the first set of the Feature Control Frame. The tolerance value preceding the (U) in the Feature Control Frame represents the total Surface Profile tolerance, and the value following the (U) represents the portion of the tolerance zone which lies on the in-space side of the target measurement surface.

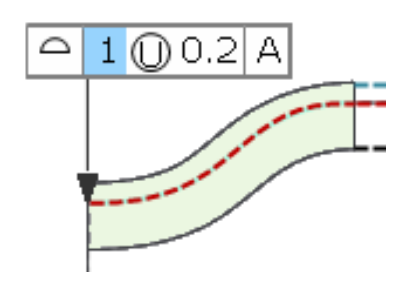

## <span id="page-7-0"></span>New Separate Mesh

You can now separate a single mesh object composed of multiple clusters easily.

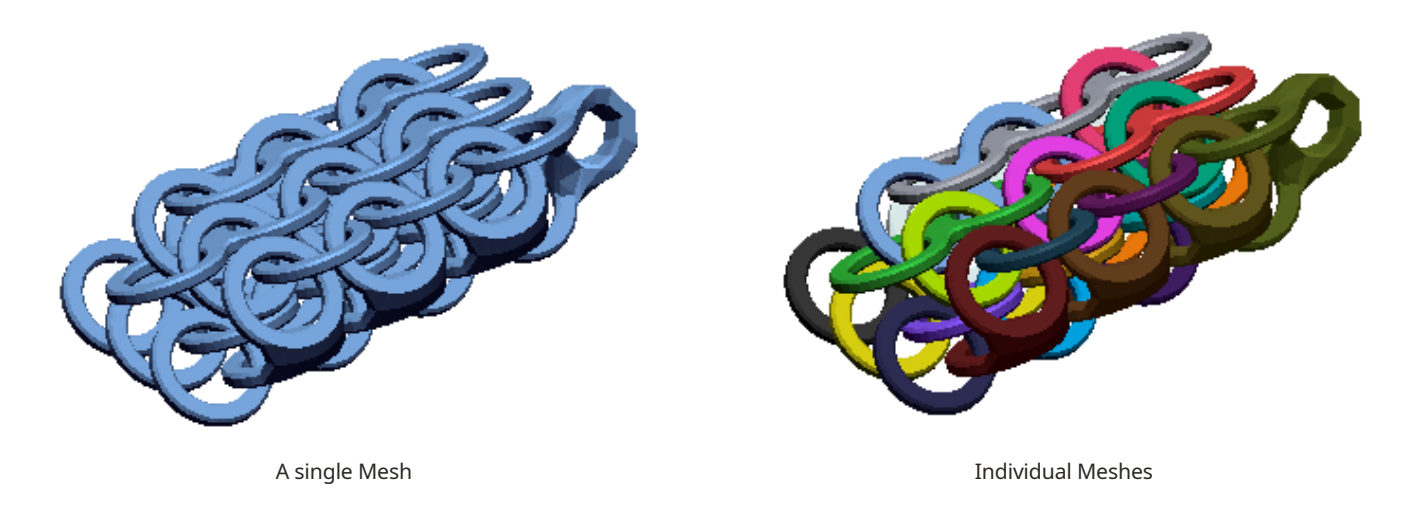

## Improvement of CAD Tessellated Mesh Segmentation

A new Region Segmentation algorithm has been implemented, improving the quality of region segmentation for a mesh tessellated from CAD. You can also easily control segmentation results by using the Slide bar.

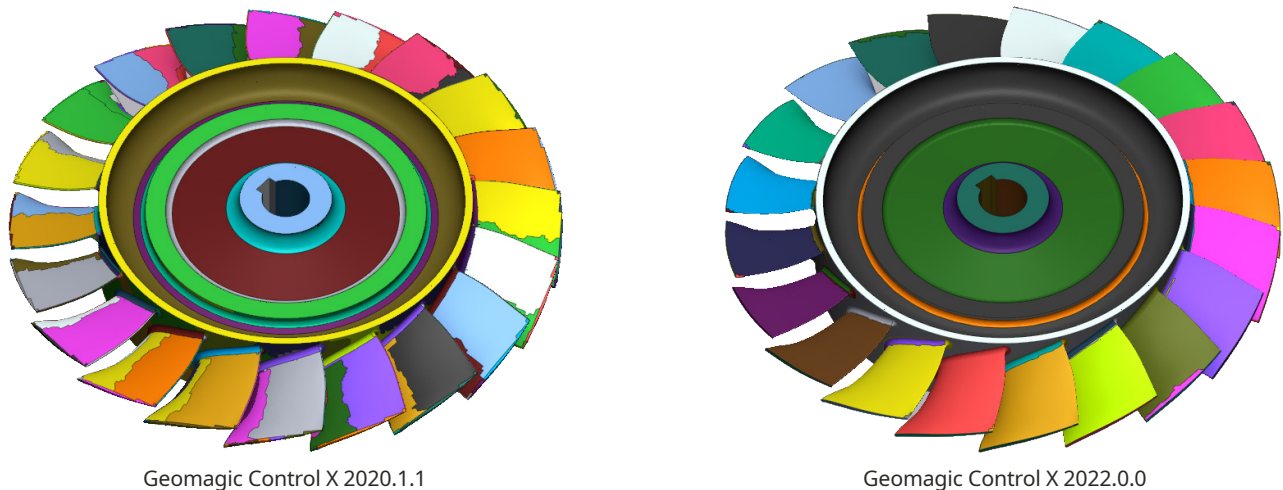

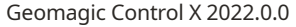

### Importing Mesh as Reference Data

You can now directly import meshes as Reference Data by clicking **Import Reference Data** in the Context Menu of the Model Manager.

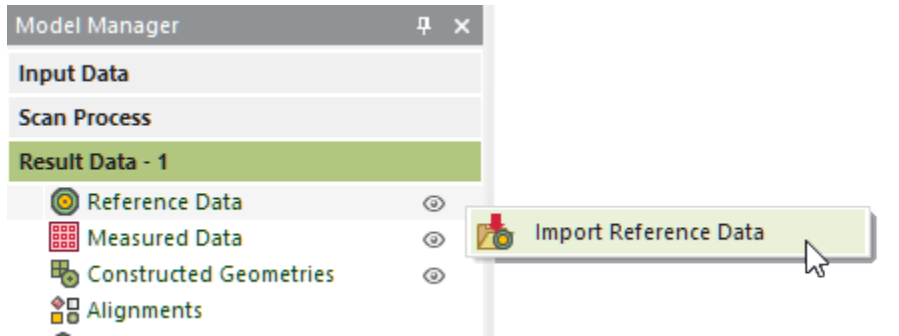

The following mesh files are available: \*.xdl \*.mdl \*.fcs \*.gpd \*.3dprint \*.stl \*.obj \*.ply \*.3ds \*.wrl \*.icf \*.dxf \*.dat \*.ans \*.iv

## <span id="page-8-0"></span>Deleting Poly-Faces or Poly-Vertices without Running Delete Poly-Faces/Vertices **Command**

You can now delete selected poly-faces or poly-vertices by pressing the **Delete** key without running the Delete Poly-Faces/Vertices command.

## Updated Licensing System

The **CimLM Licensing System** has now been updated to the latest version of CimLM 3.2. CimLM 3.2 contains compliance related fixes that allow the user to enable trial licenses for Geomagic Control X.

<span id="page-9-0"></span>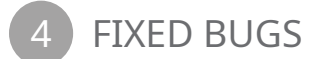

# Bug Fixes in 2022.0.0

This section lists issues that have been resolved since Geomagic Control X v2020.1.1:

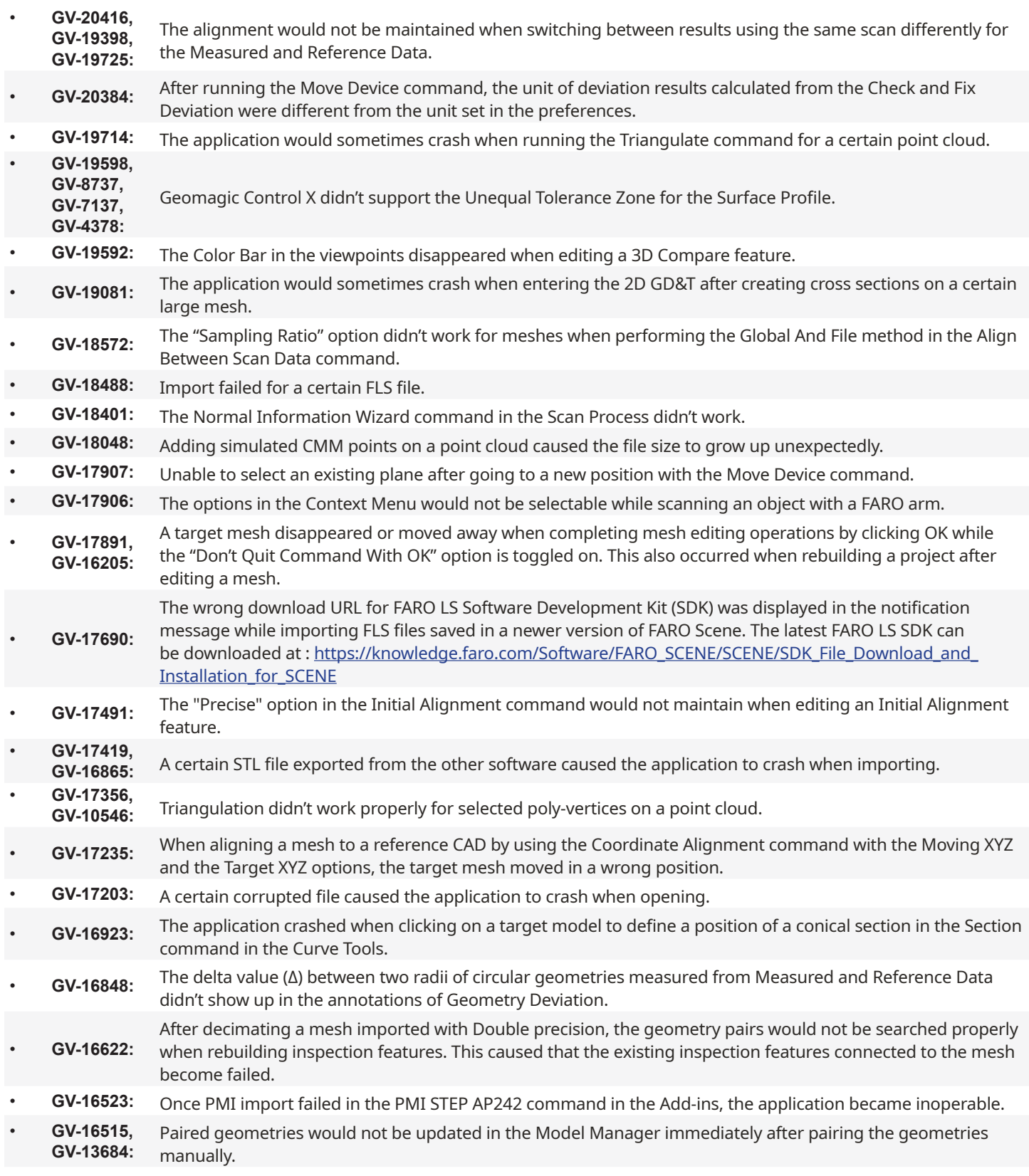

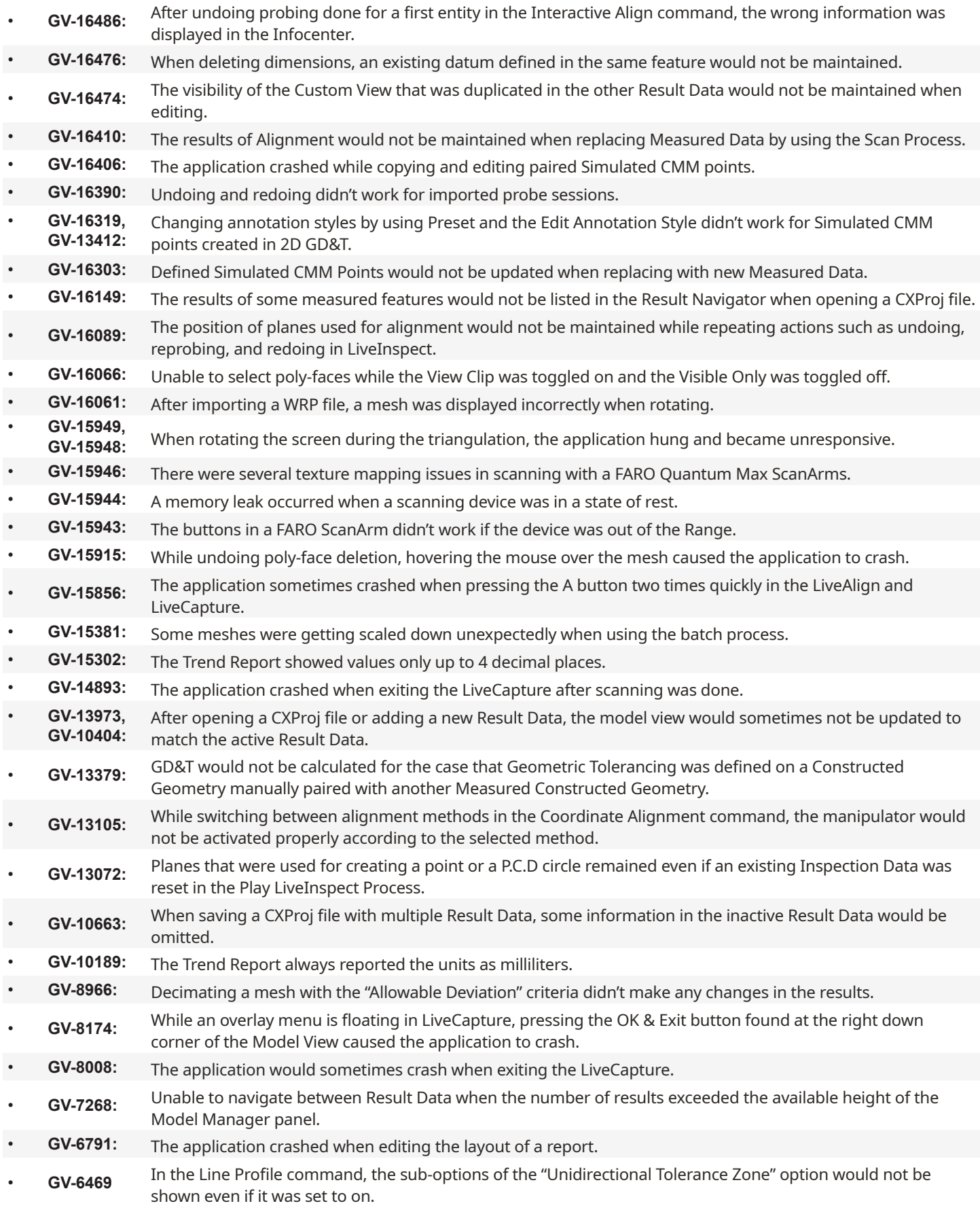

There were several issues in the Report where:

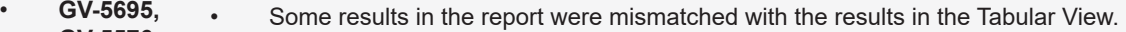

- **GV-5576, GV-5366,**  • The Manage Templates window took a long to open.
- **GV-5223:** • Failed to save a report as a PowerPoint file.
	- Undoing and redoing didn't work.

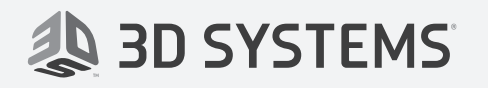

**3D Systems, Inc.**  333 Three D Systems Circle Rock Hill, SC 29730 www.3dsystems.com

**Copyright © 2021 3D Systems, Inc. All rights reserved.**